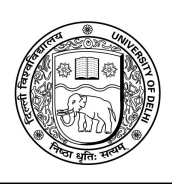

**Ref. No. /Dean(Exams.)/2020 July 23, 2020**

## **NOTIFICATION**

## **Reference: First Phase- Mock Test (All UG and PG)**

In continuation of the notification issued on July 15, 2020 vide Ref. No. Dean(Exams)/2020 regarding the conduct of the Open Book Examination (OBE) for the final semester/term/year students of all Undergraduate and Post Graduate Courses from 10.08.2020 in compliance of the order passed by the Hon'ble High Court of Delhi on 14.07.2020 in W.P.(C) No. 3199/2020, the University shall conduct Mock Test to make the students familiar with the procedure of OBE. The Mock Tests shall be conducted in two phases.

The following points may be noted regarding the *First Phase* of Mock Test to be conducted for the Undergraduate and Post Graduate Courses (Regular, NCWEB and SOL):

- 1. The **first phase** of Mock Tests will be conducted from 27.07.2020 to 29.07.2020.
- 2. The tests will be conducted in three sessions on all the three days as per the details provided below:

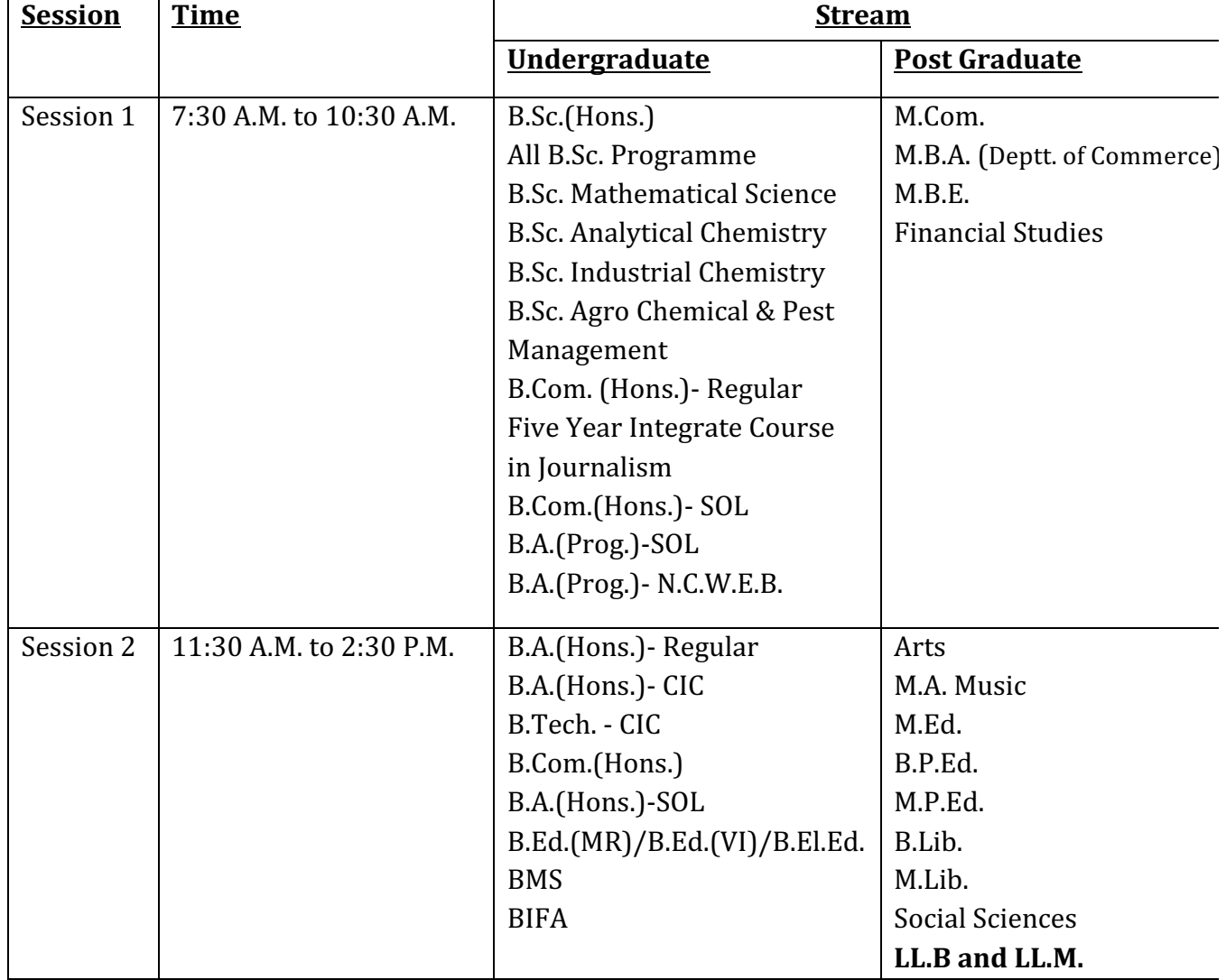

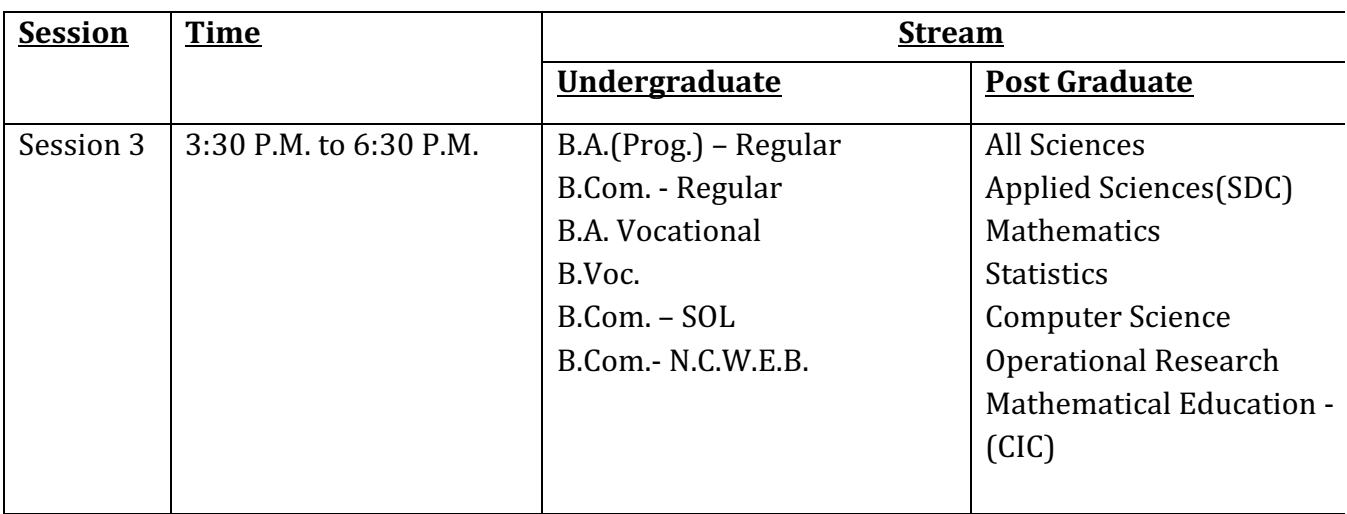

**NOTE:** *Students are advised to appear for First Phase of Mock Test as per*  schedule/datesheet meant for First Phase of Mock Test as notified on University website *including SOL and NCWEB.* 

- 3. The students appearing for the Mock Test will use the link as already notified on 02.07.2020 vide Ref. No. Dean (Exams.)/2020 and reiterated as below:
	- For Undergraduate Courses/ Post Graduate Courses of regular colleges/ departments and Non-Collegiate Women's Education Board (NCWEB) :

## **https://obe.du.ac.in**

■ For Undergraduate and Post Graduate Courses of School of Open Learning (SOL):

## **https://solobe.du.ac.in**

- 4. The question papers will be general in nature and only one paper in general and not based on the syllabus will available.
- 5. The students appearing for the Mock Test are advised to note the following steps:

STEP 1: Login to OBE portal (if not able to login report to your college with your details)

- STEP 2: Check your session and subject stream and download your paper accordingly.
- STEP 3: You may remain logged in or logout
- STEP 4: Write down your answer on a plain or ruled paper (letter or A4 size). Write down your roll no. on the top right of the paper. Please write down neatly with pen (blue or black). Please write down page number at the bottom middle of the page, so that you maintain the sequence of the pages and also the total count of pages.
- STEP 5: Please scan all the pages one by one (DO NOT MAKE ONE FILE OF MULTIPLE PAGES OR ALL ANSWERS) and upload each of the pages as a separate file. Each single scan file should not exceed 5MB of the size (only PDF and JPG formats are allowed.) You can upload multiple files for each question.

STEP 6: Please ensure all the files are uploaded and check the status. If your file is not uploaded successfully, try again and upload, this may happen due to connection break or sudden break of internet connectivity.

STEP 7: Once all the answer pages are uploaded, SUBMIT and close your examination.

STEP 8: Logout.

Vinay Gupta

**Dean(Examinations)**